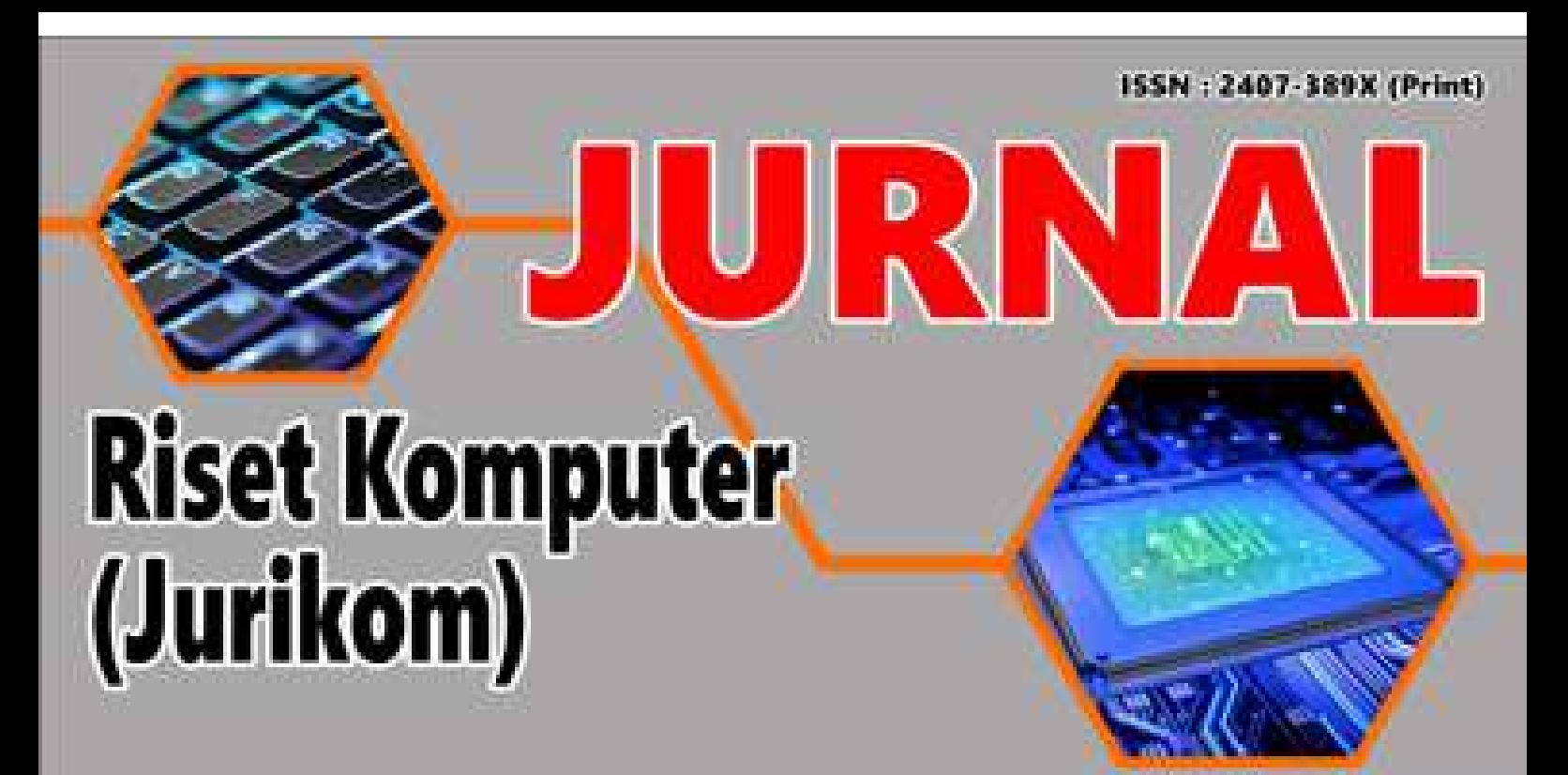

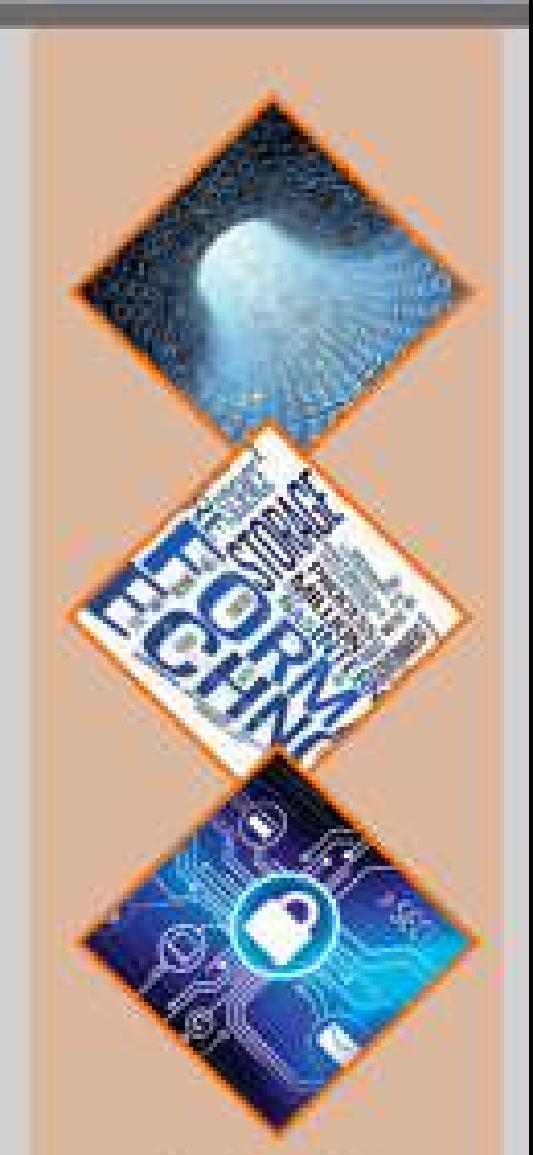

Diterbitkan Oleh: P3M STMIK Budi Darma Telp: (061) 787 5998 - 821 5652 Fax: (051) 787 648 **Website** ejurnal.stmik-budidarma.ac.id

# [Home](https://ejurnal.stmik-budidarma.ac.id/index.php/jurikom/index) > [About the Journal](https://ejurnal.stmik-budidarma.ac.id/index.php/jurikom/about) > **[Editorial Team](https://ejurnal.stmik-budidarma.ac.id/index.php/jurikom/about/editorialTeam)**

# **Editorial Team**

#### **Editor in Chief**

[Tengku Mohd Diansyah, M.Kom](javascript:openRTWindow(), (SCOPUS ID: 57200092375, Universitas Harapan Medan, Medan), Indonesia

#### **Editorial Board**

[Yovi Pratama,](javascript:openRTWindow() (SCOPUS ID: 57206722883, Universitas Dinamika Bangsa, Jambi), Indonesia, Indonesia<br>[Soeb Aripin, M.Kom,](javascript:openRTWindow() (Univerisitas Budi Darma, Medan), Indonesia<br>[Akbar Iskandar, M.T,](javascript:openRTWindow() (SCOPUS ID:57203122768 , STMIK AKBA Maka

#### **Associate Editor**

[Dr. Suginam Suginam,](javascript:openRTWindow() (SCOPUS ID:57202060942, Universitas Budi Darma, Medan), Indonesia [Dwika Assrani, M.Kom](javascript:openRTWindow(), (Universitas Budi Darma, Medan), Indonesia

**JURIKOM (Jurnal Riset Komputer)** Publish by **Universitas Budi Darma** (before STMIK BUDI DARMA (P3M)) Email: **jurikom.stmikbd@gmail.com**

#### $(cc)$  BY

[This work is lic](http://creativecommons.org/licenses/by/4.0/)ensed under a [Creative Commons Attribution 4.0 International](http://creativecommons.org/licenses/by/4.0/).

### [Home](https://ejurnal.stmik-budidarma.ac.id/index.php/jurikom/index) [About](https://ejurnal.stmik-budidarma.ac.id/index.php/jurikom/about) User [Home](https://ejurnal.stmik-budidarma.ac.id/index.php/index/user) [Search](https://ejurnal.stmik-budidarma.ac.id/index.php/jurikom/search) [Current](https://ejurnal.stmik-budidarma.ac.id/index.php/jurikom/issue/current) [Archives](https://ejurnal.stmik-budidarma.ac.id/index.php/jurikom/issue/archive) [Announcements](https://ejurnal.stmik-budidarma.ac.id/index.php/jurikom/announcement) [e-Certificate](https://drive.google.com/open?id=17eRg4SkBzn07DyxPMEdAYI-tDg1gZP12)

[Home](https://ejurnal.stmik-budidarma.ac.id/index.php/jurikom/index) > [Archives](https://ejurnal.stmik-budidarma.ac.id/index.php/jurikom/issue/archive) > **[Vol 9, No 5 \(2022\)](https://ejurnal.stmik-budidarma.ac.id/index.php/jurikom/issue/view/172)**

# Vol 9, No 5 (2022)

# Oktober 2022

DOI:<http://dx.doi.org/10.30865/jurikom.v9i5>

#### **Table of Contents**

Articles

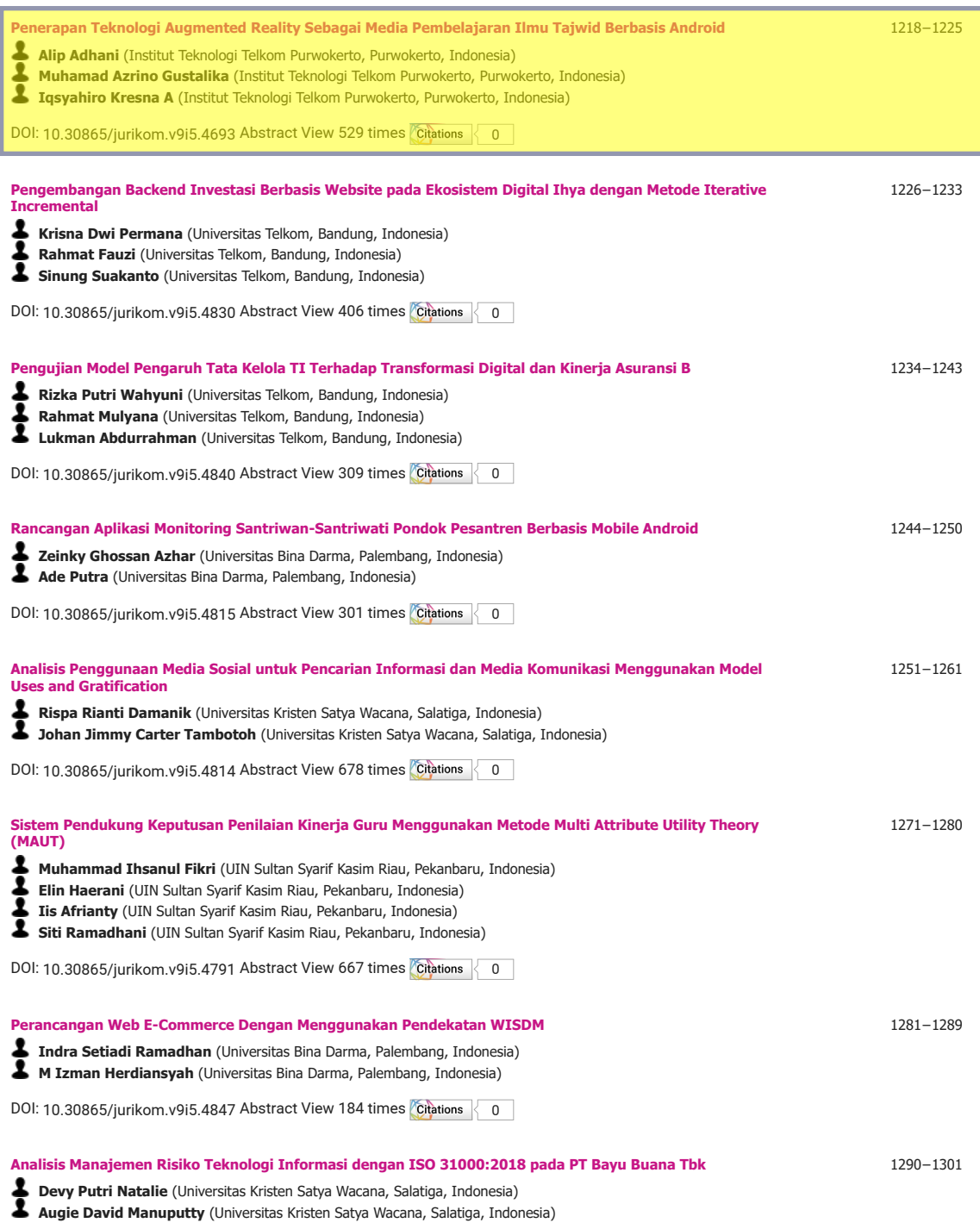

DOI: [10.30865/jurikom.v9i5.4797](http://dx.doi.org/10.30865/jurikom.v9i5.4797) Abstract View 597 times [0](https://badge.dimensions.ai/details/doi/10.30865/jurikom.v9i5.4797?domain=https://ejurnal.stmik-budidarma.ac.id)

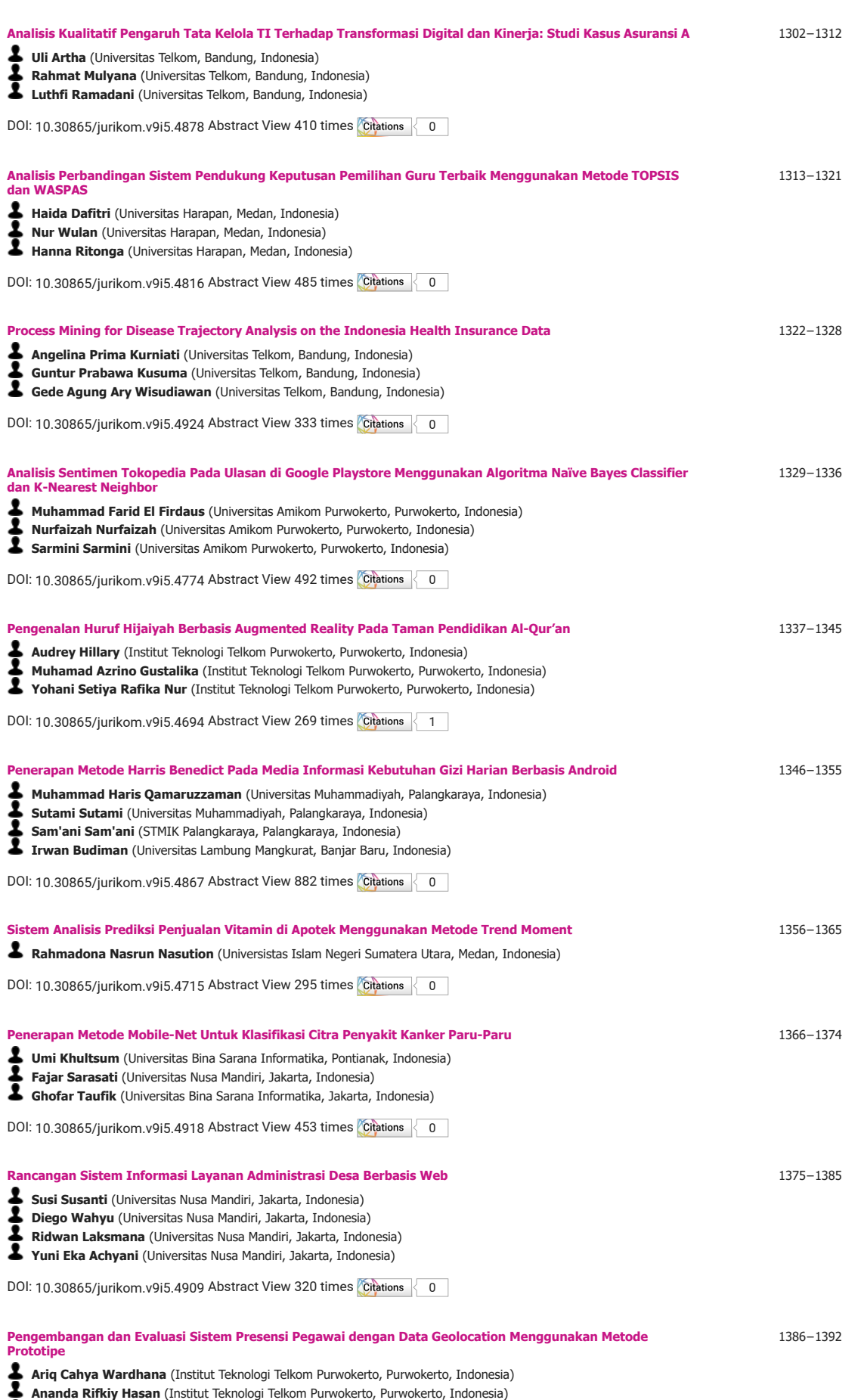

**Teguh Rijanandi** (Institut Teknologi Telkom Purwokerto, Purwokerto, Indonesia)

[j](http://dx.doi.org/10.30865/jurikom.v9i5.4797)

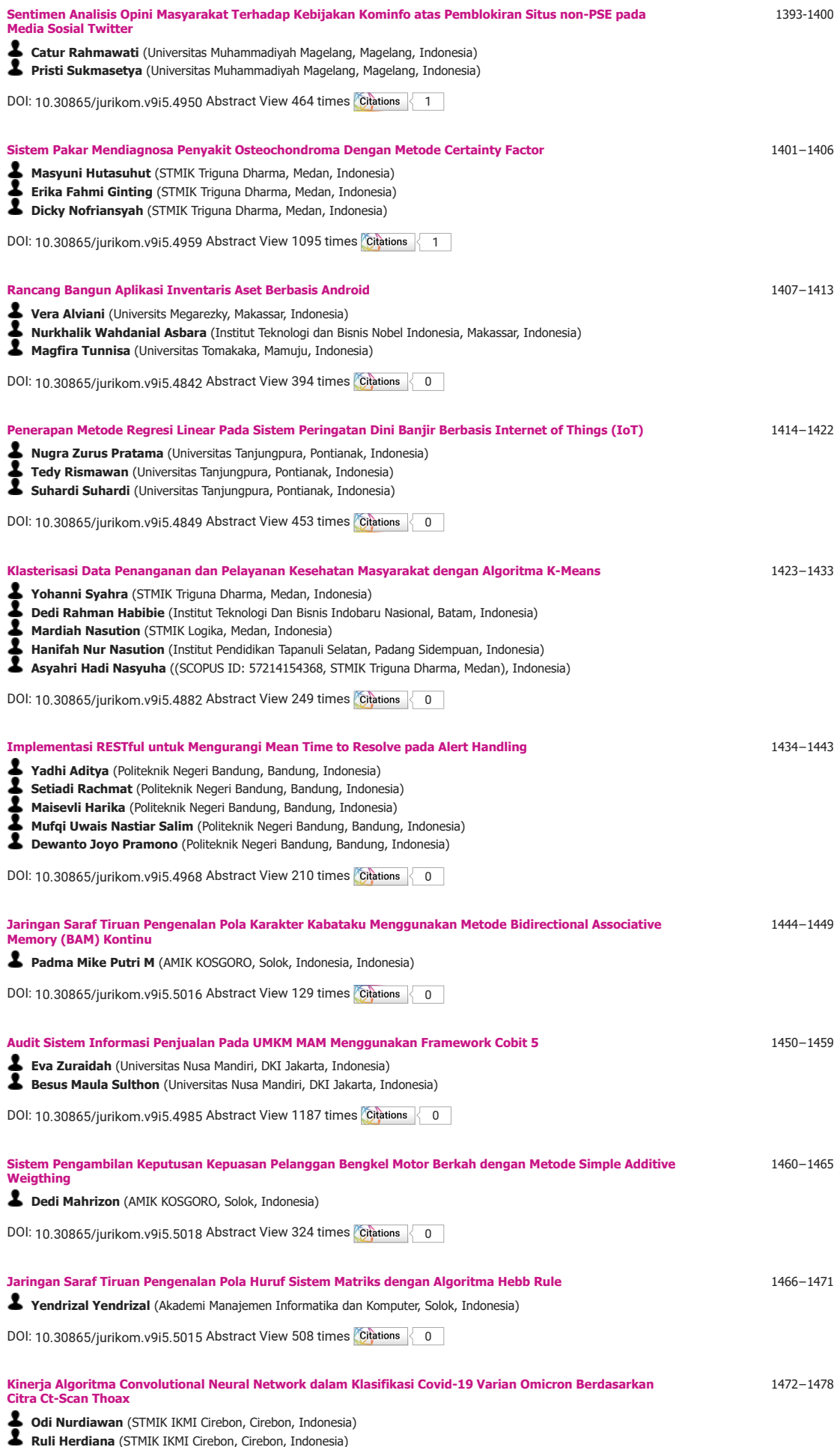

**Irfan Ali** (STMIK IKMI Cirebon, Cirebon, Indonesia)

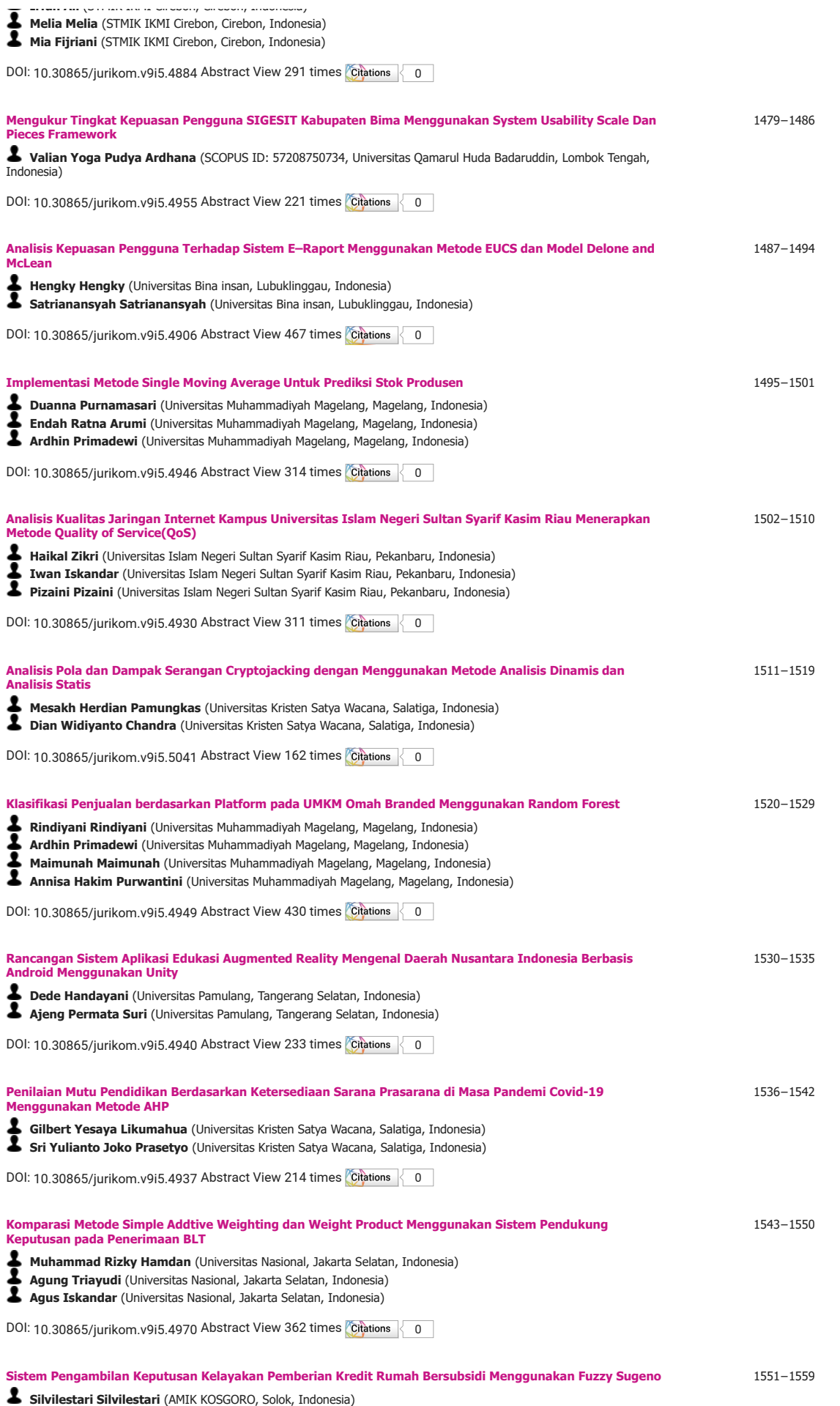

DOI: [10.30865/jurikom.v9i5.5017](http://dx.doi.org/10.30865/jurikom.v9i5.5017) Abstract View 275 times [0](https://badge.dimensions.ai/details/doi/10.30865/jurikom.v9i5.5017?domain=https://ejurnal.stmik-budidarma.ac.id)

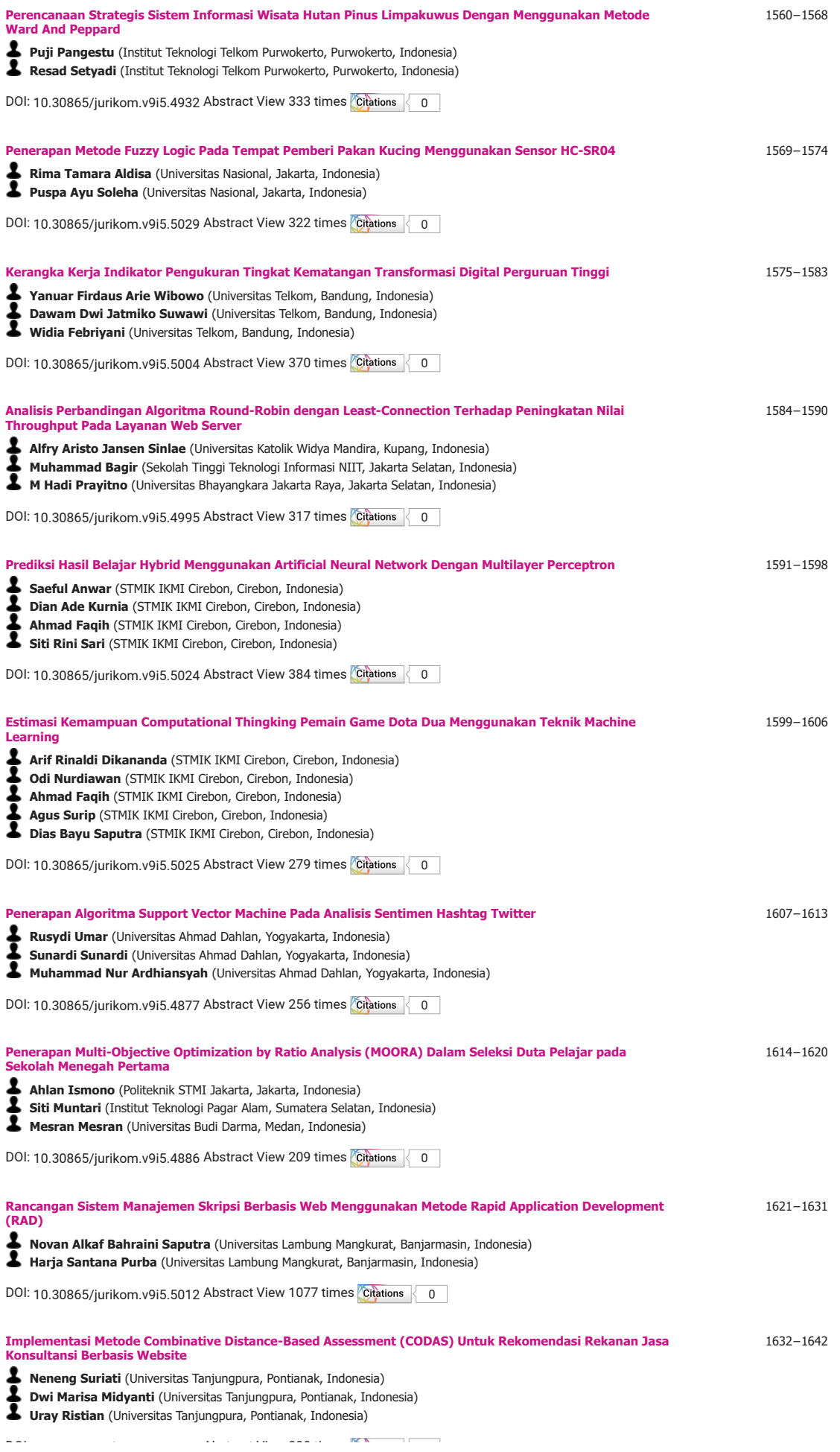

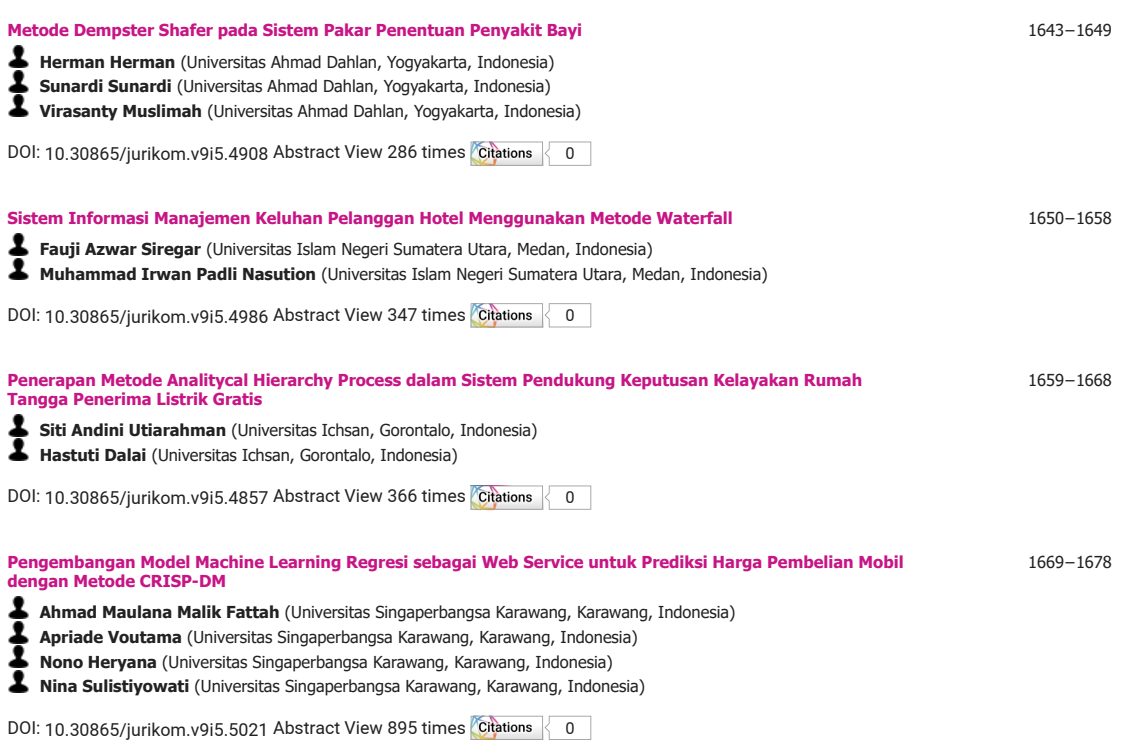

**JURIKOM (Jurnal Riset Komputer)** Publish by **Universitas Budi Darma** (before STMIK BUDI DARMA (P3M)) Email: **jurikom.stmikbd@gmail.com**

# $(\circledcirc)$  BY

[This work is lic](http://creativecommons.org/licenses/by/4.0/)ensed under a [Creative Commons Attribution 4.0 International](http://creativecommons.org/licenses/by/4.0/).

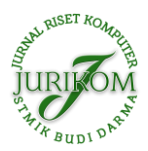

# **Penerapan Teknologi Augmented Reality Sebagai Media Pembelajaran Ilmu Tajwid Berbasis Android**

**Alip Adhani<sup>1</sup> , Muhamad Azrino Gustalika\*,2 , Iqsyahiro Kresna A<sup>3</sup>**

Fakultas Informatika, Teknik Informatika, Institut Teknologi Telkom Purwokerto, Purwokerto, Indonesia Email: <sup>1</sup>18102113@ittelkom-pwt.ac.id, <sup>2,\*</sup>azrino@ittelkom-pwt.ac.id, <sup>3</sup>hiro@ittelkom-pwt.ac.id Email Penulis Korespondensi: azrino@ittelkom-pwt.ac.id Submitted **15-08-2022**; Accepted **12-09-2022**; Published **31-10-2022**

#### **Abstrak**

Sekolah Dasar Islam Terpadu Mutiara Islam adalah sekolah unggulan untuk siswa pendidikan agama islam. Pada sekolah ini berkaitan dengan pendidikan agama islam, salah satunya adalah dasar ilmu tajwid. Ilmu tajwid sangat penting dalam membaca Al-Qur'an,karena salah satu hal yang perlu dilakukan adalah diterapkan ketika membaca Al-Qur'an memahamai ilmu tajwid. Tingkat pemahaman siswa yang berbeda-beda terhadap metode proses pembelajaran yang diterapkan. Membangun media pembelajaran interaktif yang didalamnya terdapat visualisasi yang menarik lebih meningkatkan semangat siswa untuk belajar dan meningkatkan pemahaman siswa terhadap materi yang diajarkan. Penelitian ini dibangun media pembelajaran ilmu tajwid interaktif berbasis augmented reality dengan pengembangan aplikasi perangkat lunak mengadopsi metode Multimedia Development Life Cycle (MDLC) mobile android berbentuk aplikasi komputer. Metode pelacakan teknologi augmented reality (AR) yang dapat digunakan dalam penelitian ini adalah pelacakan berbasis marker based tracking. Berdasarkan hasil pengujian fungsional menunjukkan bahwa aplikasi berfungsi dengan baik. Pada hasil pengujian, sudut menunjukkan sudut kemiringan 20 derajat dengan tingkat kelulusan tinggi dan batas sudut maksimum 80 - 90 derajat menggunakan smartphone dengan spesifikasi berbeda. Hasil pengujian kepuasan pengguna menggunakan metode System Usability Scale (SUS), hasil pengujian melalui kuesioner dengan total 30 responden memberikan nilai hasil rata-rata SUS sebesar 86,8, sehingga hasil untuk ditemukan bahwa aplikasi dapat diterima oleh pengguna pada tingkat sangat baik.

**Kata Kunci:** Augmented Reality; Ilmu Tajwid; Marker Based Tracking; Multimedia Development Life Cycle; SUS

#### **Abstract**

Mutiara Islam Integrated Islamic Elementary School is a superior school for students of Islamic religious education. At this school, it is related to Islamic religious education, one of which is the basics of tajwid. The science of recitation is very important in reading the Qur'an, because one of the things that needs to be done is to apply it when reading the Qur'an to understand the science of recitation. Different levels of students' understanding of the applied learning process methods. Building interactive learning media in which there is an attractive visualization further increases students' enthusiasm for learning and increases students' understanding of the material being taught. This research builds interactive learning media of recitation based on augmented reality with software application development adopting the Android Mobile Multimedia Development Life Cycle (MDLC) method in the form of a computer application. The tracking method of augmented reality (AR) technology that can be used in this research is marker-based tracking. Based on the results of functional testing shows that the application is functioning properly. In the test results, the angle shows a tilt angle of 20 degrees with a high pass rate and a maximum angle limit of 80 - 90 degrees using smartphones with different specifications. The results of the analysis of user satisfaction, good test results were carried out through a questionnaire with a total of 30 respondents giving an average SUS score of 86.8, which leads to the conclusion that the application can be accepted by users with a Excellent adjective rating category.

**Keywords**: Augmented Reality; Tajwid Science; Marker Based Tracking; Multimedia Development Life Cycle; SUS

## **1. PENDAHULUAN**

Sekolah Dasar Islam Mutiara Ilmu merupakan sekolah prioritas untuk pendidikan agama Islam. sekolah ini banyak belajar tentang pendidikan agama Islam, salah satunya adalah dasar-dasar tajwid. Ilmu tajwid sangat penting dalam membaca Al Quran karena salah satu dari hal yang perlu diterapkan saat membaca Al Quran adalah membaca dengan aplikasi ilmu tajwid [1]. Siswa Sekolah Dasar Islam Terpadu Mutiara Ilmu dalam mempelajari ilmu tajwid masih dengan proses penerapan pembelajaran individual dan klasikal, hal ini dikarenakan semangat belajar dari siswa-siswi banyak mengalami penurunan, siswa-siswi mudah mengalami kejenuhan. Pemahaman siswa juga terhadap metode pembelajaran berbedabeda itu disebabkan karena perbedaan karakter yang dimiliki setiap siswa. Siswa lebih tertarik dan mampu memahami pelajaran melalui media visual karena anak zaman sekarang sudah banyak dan lebih tertarik menggunakan *smartphone* [2]. Penerapan metode pembelajaran saat ini masih umum, guru menjelaskan materi dan buku, dan siswa mendengarkan dengan penuh perhatian. Metode pembelajaran masih kurang efektif, siswa mudah bosan, kurang semangat. Oleh karena itu, perlu adanya media pembelajaran yang menarik dan interaktif dengan menerapkan teknologi augmented reality (AR), agar siswa tertarik dan antusias untuk belajar khususnya penelitian ilmiah tentang tajwid sebagai cara membaca Alquran yang akurat dan mahir. *Augmented reality* (AR) adalah teknologi yang menggabungkan dua objek virtual dimensi atau tiga dimensi dalam lingkungan tiga dimensi nyata dan kemudian memproyeksikan objek virtual tersebut secara real time [3].

Metode pelacakan teknologi *augmented reality* memiliki dua metode yang umum digunakan dan diterapkan , yaitu metode *Marker based Tracking* dan metode *markeless*. Dari dua metode yang diusulkan, keduanya memiliki kelebihan dan kekurangan masing-masing, metode pelacakan berbasis marker sendiri memiliki keunggulan, yaitu tingkat keberhasilan yang baik karena kelemahannya, faktor jarak saat pelacakan pemindaian dan dalam pencahayaan yang buruk kondisi meskipun tetap dapat merender objek 3D, sedangkan tidak ada marker memiliki kelebihan yaitu tidak

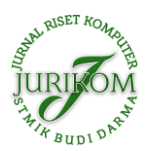

memerlukan marker untuk menampilkan hasil. Metode pelacakan yang digunakan dalam penelitian ini menggunakan metode pelacakan berbasis penanda [4]. Aplikasi yang dibangun berbasis *mobile android*, hal ini dikarenakan pada saat ini sudah banyak siswa sekolah memakai perangkat smartphone. Model pengembangan perangkat lunak yang dapat digunakan dalam penelitian ini adalah model pengembangan perangkat lunak MDLC (*Multimedia Development Life Cycle)*, yang banyak digunakan dalam membangun aplikasi multimedia, nyaman dan memiliki langkah-langkah sederhana. Aplikasi yang sudah dibangun dapat dilakukan pengujian kelayakan dengan metode uji SUS (*System Usability Scale*) untuk mengetahui tingkat kelayakan aplikasi oleh pengguna, responden dari pengujian ini adalah tenaga kerja sekolah dasar (Guru), Pelajar dan mahasiswa. Aplikasi yang dibangun dapat diuji kelayakannya menggunakan metode uji SUS (*System Usability Scale*) untuk mengetahui kelayakan aplikasi oleh pengguna, subjek survei ini adalah tenaga pekerja pendidik (guru), pelajar dan mahasiswa [5].

Pada penelitian sebelumnya [6] mengacu pada pembelajaran Tajwid berbasis Android, penelitian ini menggunakan Metode *Marker Based Tracking* sebagai penanda untuk merender objek menggunakan Android. untuk jarak terjauh pada kamera dengan jarak dari 65cm hingga 65,8cm. Dalam penelitian [7] sebelumnya, pembahasan pembelajaran Tajwid berfokus pada topik pembelajaran studi di Madrasah Miftahul Ulum 22 Pasuruan , Jawa Timur. Penelitian ini menggunakan penanda untuk mengidentifikasi ayat-ayat suci Al-Qur'an, serta tes dengan menerapkan kotak hitam. Dalam penelitian [8] sebelumnya, membahas penerapan *augmented reality* interaktif tata surya pemberdayaan sekolah dasar dalam penggunaan metode pelacakan berbasis penanda. Dalam survei terhadap dari 10 siswa sekolah dasar di aplikasi ini, mereka 100% menyukai aplikasi AR tata surya sebagai cara belajar. Dalam penelitian [9] sebelumnya, penelitian ini mengadopsi media pembelajaran cakram sulap terpusat ke dalam ilmu nun mati (sukun) atau tanwin. Hasil evaluasi siswa dan hasil tes skala kecil terdapat 83% uji coba skala besar dengan tingkat 95%. Dalam sebuah penelitian [10] sebelumnya, Penelitian ini berfokus pada implementasi game edukasi tajiwd dengan menggunakan metode *waterfall.* Hasil pengujian data dilakukan dengan menggunakan angket siswa TPQ Ass'adah dengan 10 soal dan alhasil sebagian besar siswa dapat dengan mudah menggunakan aplikasi ini, karena bahasanya mudah dimengerti, suara jernih dan mudah dipelajari Tajwidnya. Dalam penelitian [11] sebelumnya, membahas tentang penerapan augmented reality pada media pendidikan interaktif pembelajaran Tajwid. Dalam penelitian ini peneliti menerapkan algoritma FAST *(angle detection)* untuk mendeteksi objek Tajwid dengan cukup cepat, dengan nilai rata-rata waktu 0,335 detik untuk setiap subjek, sehingga dapat disimpulkan deteksi objek berjalan lancar dan deteksi objek relatif cepat.

Berdasarkan permasalahan tersebut perlu adanya perancangan aplikasi pembelajaran dasar-dasar ilmu tajwid berbasis android dengan menggunakan *augmented reality* dibangun media pembelajaran ilmu tajwid interaktif berbasi*s mobile android* dengan menerapkan teknologi *augmented reality*, sebagai aplikasi dapat meningkatkan minat, semangat dan pemahaman siswa dalam belajar ilmu tajwid. Tujuan penelitian ini yaitu membangun aplikasi pembelajaran tajwid yang mendukung proses pembelajaran yang menyenangkan dan interaktif. Untuk membantu siswa Sekolah Dasar Islam Mutiara Ilmu dalam proses belajarnya dan untuk memperkenalkan pembelajaran interaktif tentang dasar-dasar tajwid untuk mengetahui fitur-fitur dari aplikasi yang telah dibangun.

# **2. METODOLOGI PENELITIAN**

Perancangan sistem yang dilakukan, peneliti menggunakan penerapan metode *Multimedia Development Life Cycle* (MDLC) sebagai alur dalam pembuatan sistem ini. Metode *Multimedia Development Life Cycle* dipilih dalam penelitian ini, karena dapat mengembangkan gabungan media gambar, animasi, suara, video dan lain-lainnya yang berfokus untuk merancang aplikasi pada multimedia [12], dapat dilihat pada Gambar 1 menunjukkan proses dari metode Multimedia Development Life cycle dimulai dari dengan pengumpulan data yang dibutuhkan untuk studi, kemudian dilanjutkan dengan menghasilkan konsep aplikasi, setelah konsep selesai dilanjutkan dengan membuat desain yang akan diterapkan ke aplikasi dan kemudian kumpulan bahan, atau menghasilkan sumber daya yang dibutuhkan untuk aplikasi seperti penanda, objek, dll. Ikon 3d, suara, tombol. Bahan fabrikasi akan diterapkan (dirakit) oleh ke aplikasi sesuai dengan desain atau konsep yang diterapkan sebelumnya, ketika aplikasi selesai akan diuji dengan metode *black box* dan SUS, langkah terakhir adalah mendistribusikan aplikasi (distribusi) pada media penyimpanan atau dirilis dengan target tertentu.ketika aplikasi selesai akan diuji dengan metode *black box* [14]. dan SUS, langkah terakhir adalah mendistribusikan aplikasi (distribusi) pada media penyimpanan atau dirilis dengan target tertentu.

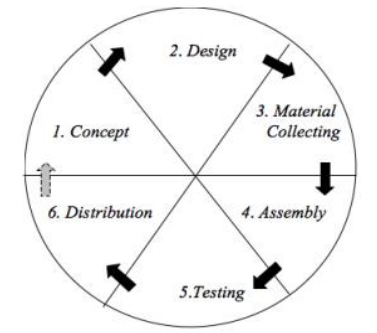

**Gambar 1.** Tahapan Pengembangan Metode *Multimedia Development Life Cycle* [13]

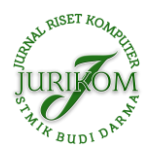

Ada beberapa tahapan-tahapan yang dilakukan pada metode *Multimedia Development Life Cycle* ini [15], diantaranya:

#### a. *Concept*

Dalam tahapan konsep ini merupakan tahapan awal tujuan dan untuk pengguna aplikasi ini dapat digunakan yang dapat dilihat pada tabel 1 dibawah ini.

**Tabel 1.** *Speksifikasi* Konsep

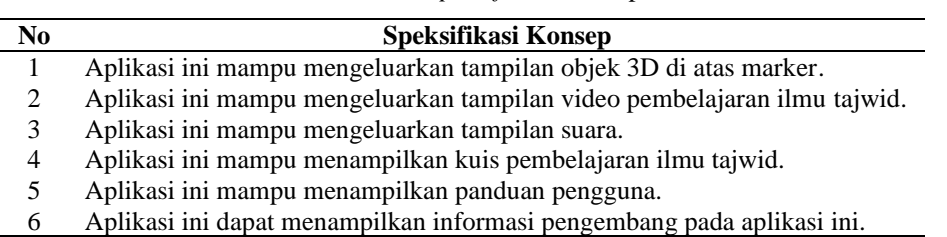

Pada tabel 1 menjelaskan *speksifikasi* konsep aplikasi ini dibangun menggunakan *augmented reality* dengan berbasis android yang berfungsi untuk menampilkan objek 3D, jenis ilmu tajwid nun mati atau tanwin dan mim mati serta hurufnya, dimana bisa tepat menampilkan di atas tracking objek (marker) yang dipilih oleh pengguna, serta dibantu dalam pengucapan pembacaan secara baik dan benar melalui video serta audio, terdapat kuis hasil dari pembelajaran ilmu tajwid bertujuan untuk mengembangkan sampai mana pengguna dapat mengetahui ilmu tajwid.

#### b. *Design*

Tahapan desain ini merupakan tahapan dilakukan pembuatan kebutuhan pada perangkat lunak, seperti *Use diagram* dapat dilihat pada gambar 2, pembuatan tampilan desain UI dapat dilihat pada gambar 3 dan perancangan aplikasi dapat dilihat pada gambar 4.

#### a. Use diagram

*Diagram use case* dapat dilihat pada gambar 2. digunakan untuk memudahkan perancangan aplikasi oleh *developer*, karena pada *use case* terlihat jelas bahwa para aktor, operasi yang dilakukan pada aplikasi identifikasi ilmu tajwid.

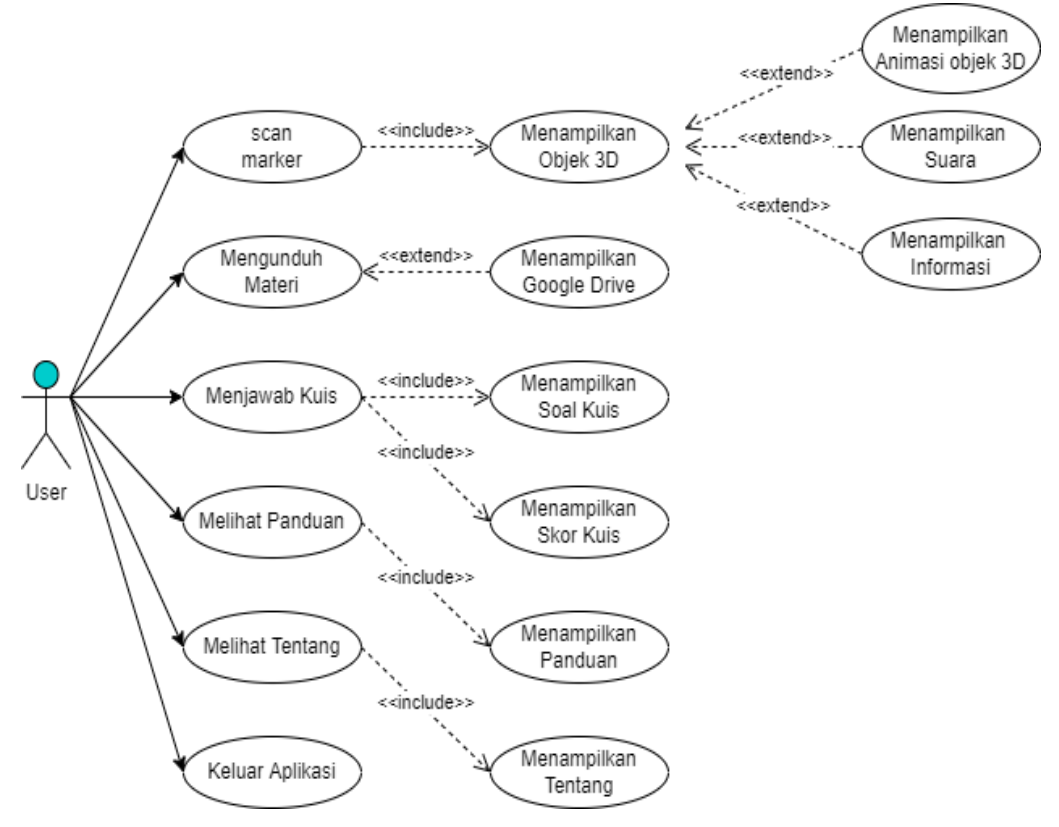

**Gambar 2.** *Usecase Diagram*

*b.* Desain *User Interface*

Pada tampilan desain *user interface* terdapat beberapa pilihan tampilan yaitu*, splashscreen*, menu utama terdiri dari 7 main menu, tampilan menu ar kamera dan tampilan desain *user interface* ditunjukkan pada Gambar 3.Tampilan desain halaman menu utama merupakan tampilan pertama yang ditampilkan setelah user berhasil masuk ke aplikasi setelah melewati tampilan *splascreen.*

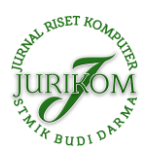

<http://ejurnal.stmik-budidarma.ac.id/index.php/jurikom>

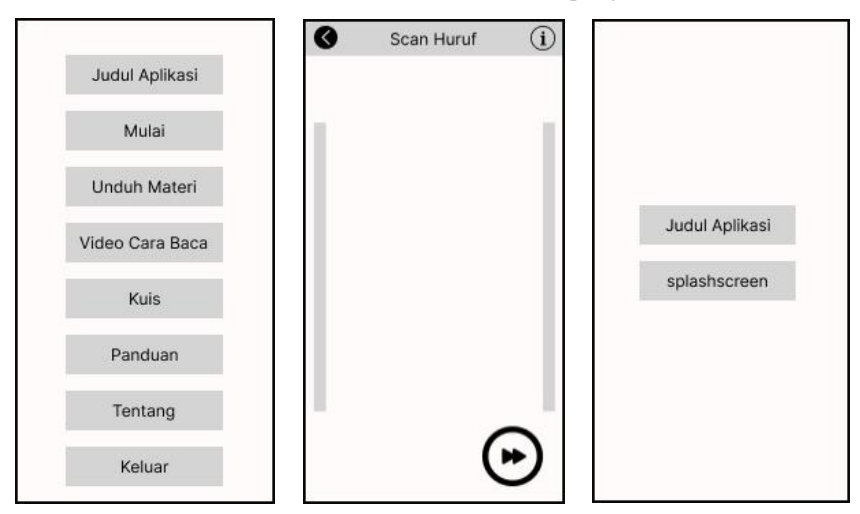

**Gambar 3.** Tampilan dasar UI (1) *Splashscreen*, (2) Menu Utama, (3) Ar Camera

c. Perancangan Aplikasi

Langkah ini adalah tempat pengembang alur perancangan aplikasi. Melalui *flowchart* pada Gambar 4. Dari kondisi awal. Saat pengguna masuk ke aplikasi, pengguna akan masuk ke halaman splashcreen. pengguna akan diarahkan ke halaman Menu, yang di dalamnya terdapat 7 pilihan menu yaitu mulai, unduh materi, video cara baca, kuis, panduan, tentang dan keluar [16].

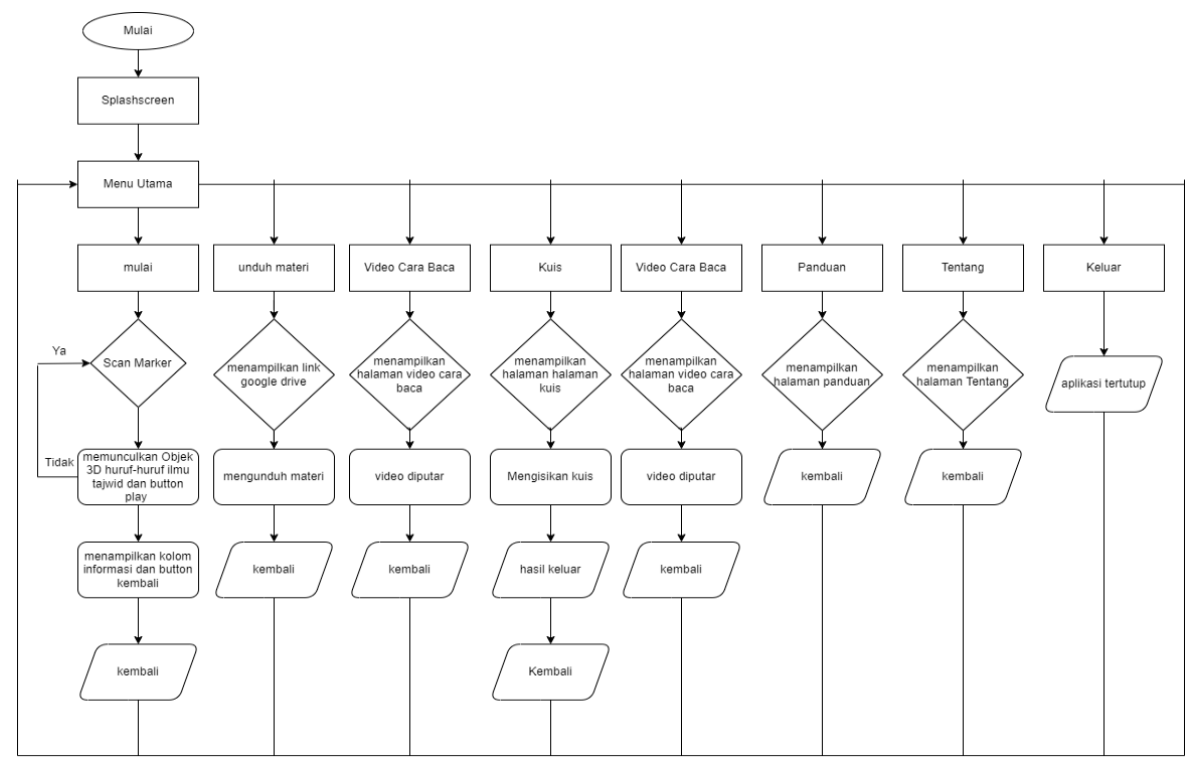

**Gambar 4.** Perancangan Aplikasi

#### c. *Material Collecting*

Tahapan ini merupakan tahapan pengumpulan bahan yang sebelumnya sudah dibuat berupa materi, pengumpulan data melalui studi *literature* buku, bahan-bahan pendukung diantaranya, *usecase diagram*, perancangan aplikasi, pembuatan database marker, desain tampilan UI dan bahan lainnya.

#### d. *Assembly*

Tahapan pembuatan ini merupakan tahapan pembuatan atau pengembangan pada aplikasi Unity 3D dengan menggunakan metode *marker based tracking*. *Marker based tracking* itu sendiri memiliki kelebihan yaitu tingkat keberhasilan yang baik dikarenakan penanda (marker) berbentuk gambar 2D yang dirancang khusus atau tidak, marker diperlukan untuk menampilkan objek 3D yang dapat disajikan setelah pelacakan dan pemosisian [17].

#### e. *Testing*

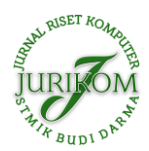

**JURIKOM (Jurnal Riset Komputer)**, Vol. 9 No. 5, Oktober 2022 e-ISSN 2715-7393 (Media Online), p-ISSN 2407-389X (Media Cetak) DOI 10.30865/jurikom.v9i5.4693 Hal 1218−1225 <http://ejurnal.stmik-budidarma.ac.id/index.php/jurikom>

Tahapan kelima ini proses yang sudah melewati proses pembuatan (*assembly*) melakukan tahapan selanjutnya dengan menggunakan metode *black box* testing untuk menguji secara fungsionalitas apakah aplikasi RAWID yang dibuat sudah sesuai atau belum. Manfaat menggunakan metode ini agar aplikasi yang sudah dibuat dapat menampilkan hasil yang diharapkan oleh pengguna. Menguji aplikasi RAWID ini dengan melihat fitur, resolusi kamera dan menguji jarak sudut di saat scan pada marker dari sisi lain melalui aplikasi RAWID. Pengujian dijalankan melalui pengguna *expert* dan mengunakan servei peringkat menggunakan SUS serta mengacu kepada aplikasi RAWID dalam hal parameter yang ada di dalam aplikasi [18].

#### f. *Distribution*

Setelah menyelesaikan tahap pengujian, aplikasi yang dihasilkan akan disimpan pada media penyimpanan atau didistribusikan untuk tujuan tertentu.

# **3. HASIL DAN PEMBAHASAN**

#### **3.1 Hasil Penerapan Desain dan Coding**

Hasil penerapan dari apikasi RAWID ini telah di-*deploy* dan dijalankan pada *smartphone* berbasis *android*. Sudah dilakukan implementasi pembuatan konten tampilan *splashscreen*, main menu utama, menu mulai, audio, objek 3 Dimensi, desain latar belakang, desain *marker*, menu video cara baca, menu kuis, menu panduan, menu tentang, hingga implementasi *coding* dibuat dan ditampilkan sesuai dengan sistem tampilan desain asli. Untuk hasil desain dan implementasi *coding* dapat dilihat pada Gambar 5 dibawah ini.

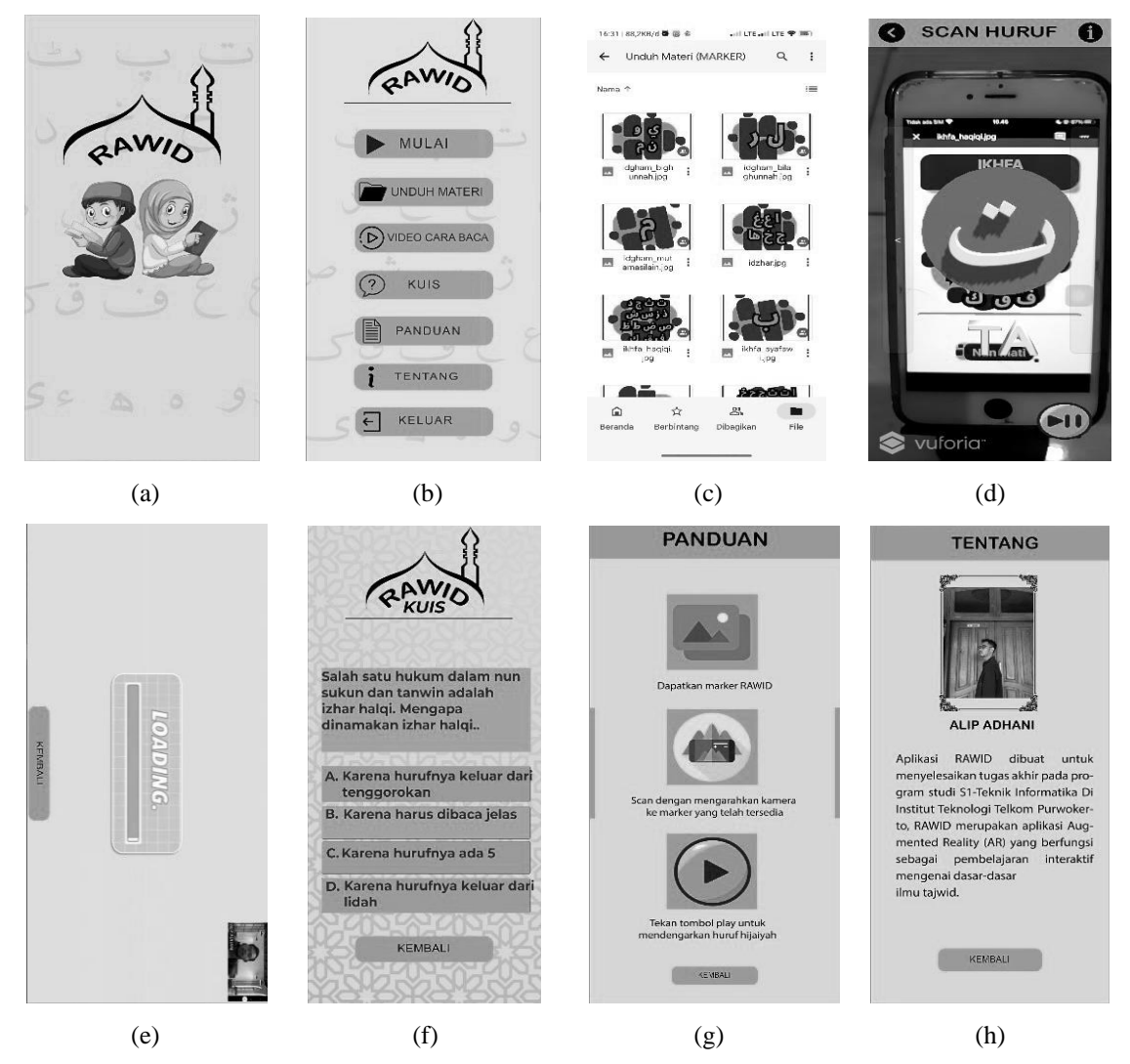

**Gambar 5.** (a) *splashscreen*, (b) main menu, (c) kamera AR, (d) unduh materi, (e) video cara baca, (f) menu kuis, (g) menu panduan, (h) menu tentang.

Gambar 5 adalah hasil dari impelementasi dan *coding* aplikasi RAWID, Gambar 5(a) *splashscreen,* Gambar 5(b) main menu, Gambar 5(c) kamera AR, Gambar 5(d) unduh materi, Gambar 5(e) video cara baca, Gambar 5(f) menu kuis, Gambar 5(g) menu panduan, Gambar 5(h) menu tentang.

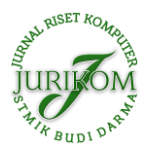

#### **3.2 Hasil Pengujian**

#### **3.2.1Hasil Pengujian Fungsionalitas, Fitur Respon Waktu, Jarak, Sudut dan Resolusi kamera**

Pengujian fungsionalitas dilakukan dengan menjalankan aplikasi dan fitur-fitur yang terdapat dalam aplikasi. Pada tahapan pengujian ini dilakukan menggunakan *blackbox* terdapat pada Tabel 2 dibawah ini.

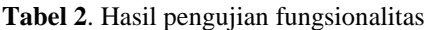

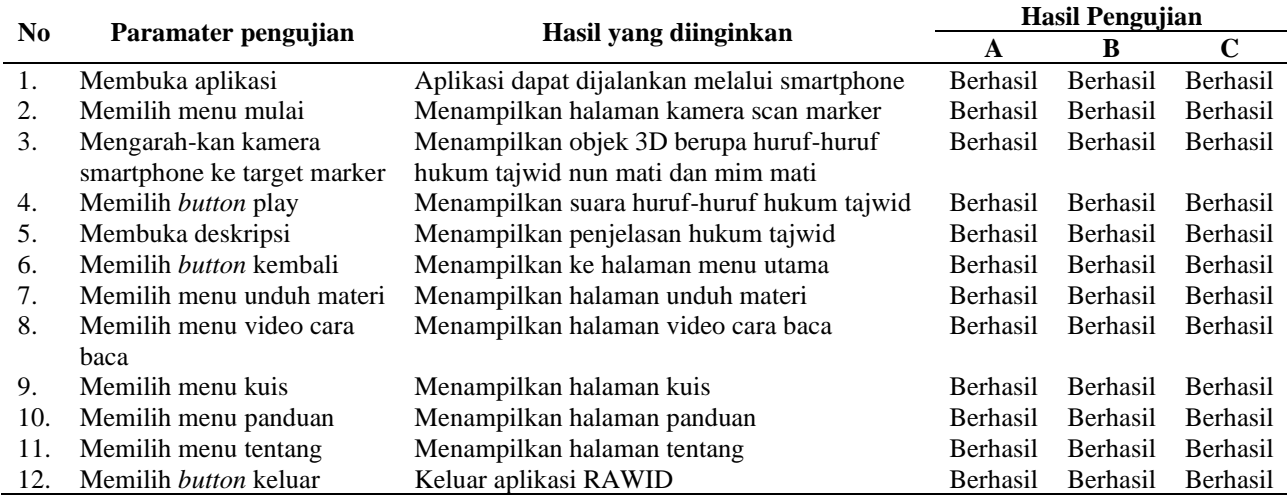

Pengujian fungsional dapat dilakukan dengan menggunakan tester terdapat dalam fungsi aplikasi ini. Berdasarkan hasil pengujian fungsional pada Tabel 2 membuktikan hasil percobaan fungsi menggunakan metode *Black box*, percobaan menunjukan bahwa dari 12 parameter pengujian yang berhasil memenuhi harapan.

Test pengujian respon waktu menggunakan aplikasi oleh alat ukur waktu yaitu *stopwatch.* Pengujian fitur respon waktu ini dilakukan disetiap bagian diaplikasi RAWID ini seperti, *splashscreen*, main menu dan tampilan lainnya, dapat dilihat pada Tabel 3 dibawah ini.

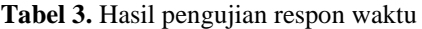

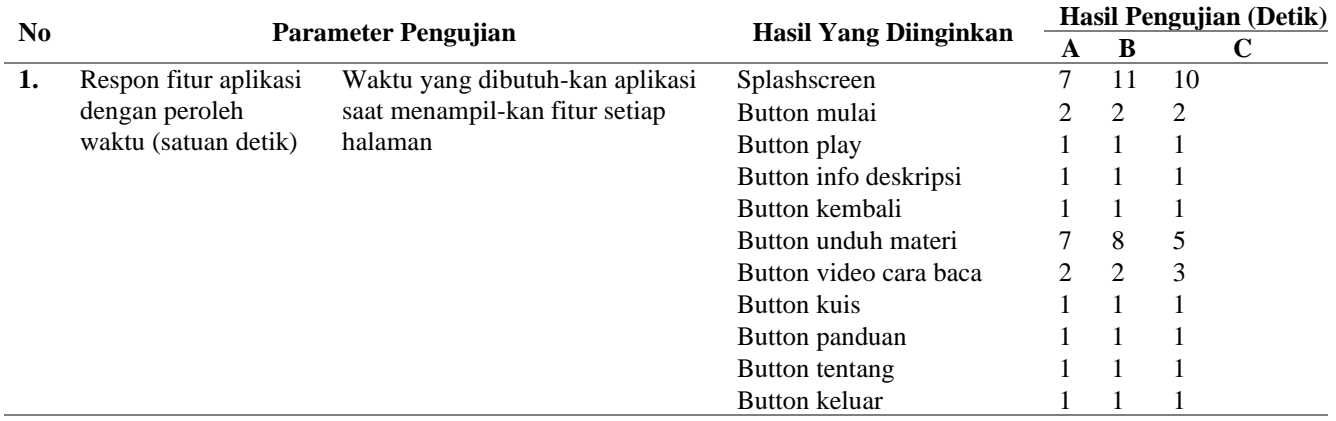

Berdasarkan pengujian fitur respon waktu pada tabel 3 membuktikan hasil pengujian, beda dan selaras, diperoleh dari tiga *smartphone*. Periksa fungsi waktu respons untuk waktu respons yang tepat, saat membuka aplikasi RAWID. Pada saat pengujian, hasil yang didapat berbeda untuk setiap smartphone. Karena kualitas *smartphone* mempengaruhi kinerja optimal dari aplikasi RAWID itu sendiri.

Pengujian jarak dilakukan dengan alat ukur meteran. Pengujian ini dimaksudkan untuk mengetahui penanda mana yang dapat dideteksi pada kamera ke jarak minimum dan maksimum antara kamera dan penanda, dapat dilihat pada Tabel 4 dibawah ini.

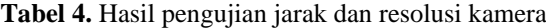

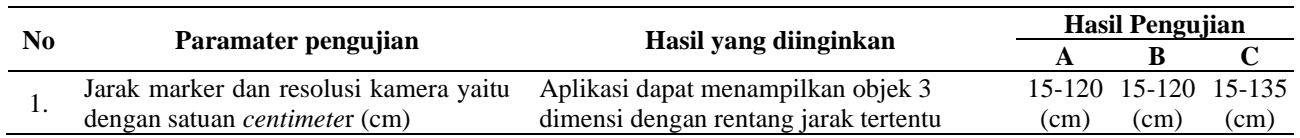

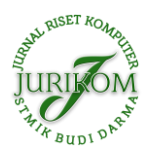

Berdasarkan hasil pengujian pada tabel 4 menunjukan, pengujian jarak menggunakan resolusi kamera selesai mengetahui jarak antara kamera dan penanda target, saat pemindaian dilakukan di pagi hari. Dapat disimpulkan bahwa resolusi kamera dapat mempengaruhi pembacaan penanda target meskipun *smartphone* memiliki resolusi yang berbeda.

Pengujian sudut (derajat) dilakukan dengan menggunakan alat bantu ukur busur. Pengujian ini dilakukan untuk mengetahui posisi sudut saat kamera pindai penanda pada aplikasi, pemeriksaan selesai dengan kamera ditempatkan 20 derajat dari penanda dapat dilihat pada Tabel 5 dibawah ini.

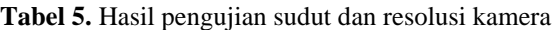

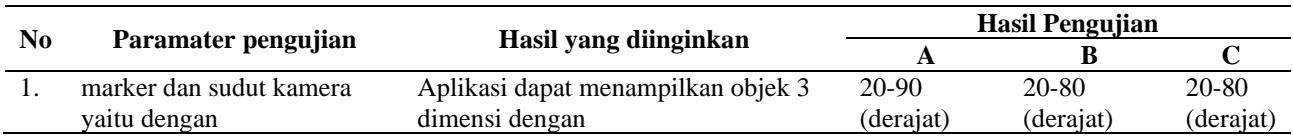

Berdasarkan pengujian sudut dan resolusi dilakukan pada tabel 5 membuktikan, untuk mengetahui penyusutan saat kamera memindai target marker pada aplikasi RAWID, pengujian ini dilakukan dengan menempatkan kamera 20 derajat dari target *marker*. Posisi ini adalah posisi uji sudut asli dan mencari batas maksimum 80 hingga 90 derajat.

#### **3.2.2Kuesioner Penilaian Kepuasan**

Pada tahap ini dilakukan pengolahan data kuesioner dengan menggunakan metode SUS untuk 30 responden. Dalam pengumpulan data dilakukan perhitungan rata-rata skor SUS dengan aturan perhitungan yaitu bernilai ganjil minus 1 dan bernilai genap maka minus 5. Karena itu dikalikan dengan 2.5 untuk mendapatkan skor SUS, serta rata-rata dari perhitungan SUS. Hasil pengujian SUS dapat ditunjukan pada Tabel 6 dibawah ini.

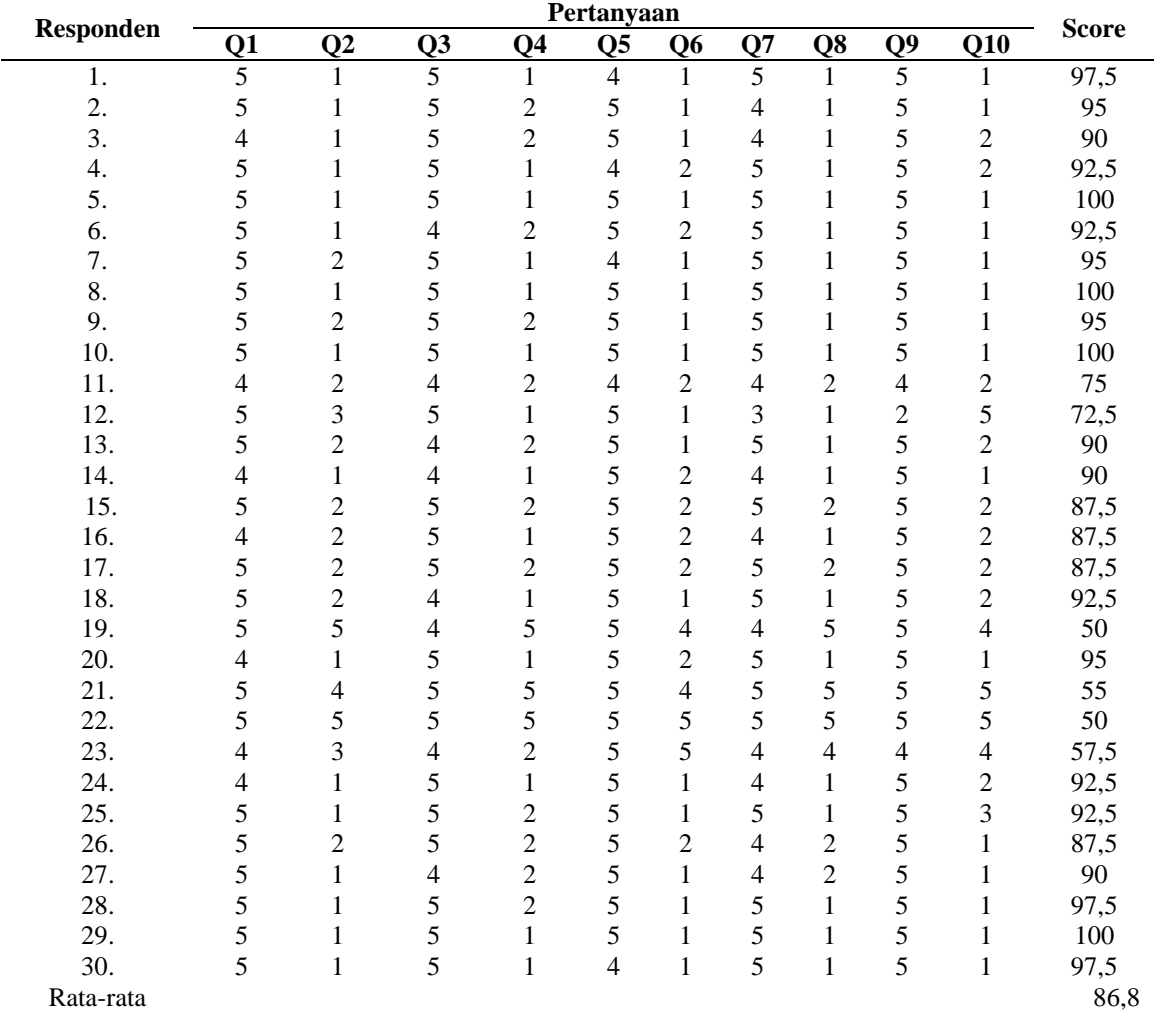

**Tabel 6.** Hasil rata-rata responden

Berdasarkan pengujian metode SUS pada tabel 8 membuktikan, pengujian kuesioner kepuasan ini dibagikan kepada 30 responden untuk mengevaluasi profil yang telah diisi. Kuesioner dibuat dan disebarkan *oleh Google Forms* untuk responden menilai responden tersebut dengan menjawab sepuluh pertanyaan yang disusun menggunakan metode skala kegunaan sistem, masing-masing memiliki skala 1 sampai 5. Kemudian dihitung rata-rata skor SUS. Adapun

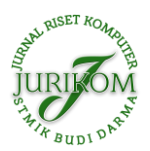

aturannya, poin ganjil dikurangi 1 dan angka 5 dikurangi poin genap. Kemudian kalikan dengan 2, 5, dapatkan beberapa poin. Berdasarkan hasil pengujian, rata-rata SUS menunjukkan hasil pengujian aplikasi yang dilakukan oleh 30 responden. Jadi, dari hasil perhitungan di atas, memberikan skor SUS rata-rata 86,8, disimpulkan bahwa aplikasi dapat diterima oleh pengguna pada tingkat kategori Peringkat Sangat Baik.

# **4. KESIMPULAN**

Berdasarkan pengujian yang dilakukan dengan metode SUS, disimpulkan bahwa aplikasi dapat diterima oleh pengguna dan berfungsi dengan baik pada smartphone dengan menampilkan gambar *augmented reality* dengan pendekatan sederhana, pendekatan berbasis tagging dilanjutkan dengan materi resitasi. Hasil pengujian saat melihat penanda menunjukkan bahwa jarak sudut 15cm memiliki tingkat kelulusan yang tinggi dalam cahaya terang dan menggunakan resolusi kamera. Namun Sebaliknya untuk jarak kurang dari 15 cm tetap tidak bisa karena terlalu dekat dengan marker kamera AR. Pada hasil pengujian, sudut yang mewakili aspek sudut 20 memiliki tingkat kelulusan yang tinggi dan memiliki batas sudut maksimum, rata-rata bervariasi dari 80 hingga 90 derajat sesuai dengan *smartphone* yang digunakan dengan parameter teknik yang berbeda. Adapun hasil analisis kepuasan pengguna, aplikasi RAWID memperoleh hasil yang baik dalam pengujian dengan melewati kuesioner *google form* yang dilakukan dengan total 30 responden, sehingga menghasilkan skor SUS rata-rata 86,8 sehingga menghasilkan kesimpulan bahwa aplikasi dapat diterima pengguna dengan kata sifat tingkat kategori nilai bagus. Jadi berdasarkan hasil pengujian yang dilakukan dimana tujuan dari aplikasi berbasis *augmented reality* sebagai dasar pengenalan tajwid dilakukan dengan aplikasi RAWID. Rekomendasi saya berharap dapat dilakukan penelitian lebih lanjut sehingga mengunduh konten perangkat keras aplikasi setelah mengunduh aplikasi atau mengunduhnya melalui aplikasi dapat mengurangi ukuran aplikasi pada saat unduhan awal.

# **REFERENCES**

- [1] A. Wulandari, S. Andryana, and A. Gunaryati, "Pengenalan Ikan Hias Laut Pada Anak Usia 3 Tahun Dengan Metode Marker Based Tracking Berbasis Augmented Reality," *J. Teknol. dan Manaj. Inform.*, vol. 5, no. 2, 2019.
- [2] K. Mahmudi, F. S. Hutama, and A. A. Wardoyo, *Media Pembelajaran Berbasis GAR (Graphic Augmented Reality)*. 2020.
- [3] H. Pradibta *et al.*, "Prosiding SENTIA Vol. 11, ISSN: 2085-2347 Perancangan Game Edukasi Pengenalan Huruf Hijaiyah Untuk Anak Berbasis Augmented Reality," *Pros. SENTIA*, vol. 11, pp. 106–111, 2019.
- [4] Y. Dianrizkita, H. Seruni, and H. Agung, "Analisa Perbandingan Metode Marker Based Dan Markless Augmented Reality Pada Bangun Ruang," *J. Simantec*, vol. 6, no. 3, pp. 121–128, 2018.
- [5] F. N. Kumala, A. Ghufron, P. P. Astuti, M. Crismonika, M. N. Hudha, and C. I. R. Nita, "MDLC model for developing multimedia e-learning on energy concept for primary school students," *J. Phys. Conf. Ser.*, vol. 1869, no. 1, 2021.
- [6] T. S. E. Fatdha and R. D. R. Putra, "Informasi Implementasi Augmented Reality Dengan Metode Marker Based Tracking Sebagai Media Pembelajaran Ilmu Tajwid Pada Platform Android," *SATIN – Sains dan Teknol. Inf.*, vol. 6, no. 1, pp. 45–52, 2020.
- [7] K. W. Haryanto and M. Rohimin, "Pengembangan Aplikasi Pembelajaran Tajwid Al-Qur'an Berbasis Augmented Reality Study Kasus Di Madrasah Miftahul Ulum 22 …," *J. SPIRIT*, vol. 12, no. 2, pp. 60–66, 2020.
- [8] I. N. Q. Aini, A. Triayudi, and I. D. Sholihati, "Aplikasi Pembelajaran Interaktif Augmented Reality Tata Surya Sekolah Dasar Menggunakan Metode Marker Based Tracking," *J. Media Inform. Budidarma*, vol. 4, no. 1, p. 178, 2020.
- [9] F. Zulkarnain, R. Firdaos, and H. J. Sada, "Pengembangan Media Pembelajaran Qur'an Hadist Dengan Magic Disc Tajwid," *Al-Tadzkiyyah J. Pendidik. Islam*, vol. 10, no. 2, pp. 265–274, 2020.
- [10] A. Z. Yamani, C. Adiwihardja, and N. Palasara, "SATIN Sains dan Teknologi Informasi Game Edukasi Marbel Tajwid," *SATIN – Sains dan Teknol. Inf.*, vol. 5, no. 2, 2019.
- [11] A. P. Andriyandi, W. Darmalaksana, D. S. adillah Maylawati, F. S. Irwansyah, T. Mantoro, and M. A. Ramdhani, "Augmented reality using features accelerated segment test for learning tajweed," *Telkomnika (Telecommunication Comput. Electron. Control.*, vol. 18, no. 1, pp. 208–216, 2020.
- [12] A. F. Ramadhan, A. D. Putra, and A. Surahman, "Aplikasi Pengenalan Perangkat Keras Komputer Berbasis Android Menggunakan Augmented Reality (AR)," *J. Teknol. dan Sist. Inf.*, vol. 2, no. 2, pp. 24–31, 2021.
- [13] D. Saputra, I. G. P. Krisna Juliharta, and B. P. Wahyu Nirmala, "Implementasi Sistem Informasi Muselok Menggunakan Augmented Reality Berbasis Android," *J. Destin. Pariwisata*, vol. 8, no. 1, p. 159, 2020.
- [14] M. A. Gustalika, D. P. Rakhmadani, and A. J. T. Segara, "Penerapan Metode Simple Additive Weighting (SAW) pada Sistem Informasi Pemilihan Asisten Praktikum," *J. Media Inform. Budidarma*, vol. 5, no. 3, p. 813, 2021, doi: 10.30865/mib.v5i3.3065.
- [15] A. R. Dikananda, O. Nurdiawan, and H. Subandi, "Augmented Reality dalam Mendeteksi Produk Rotan menggunakan Metode Multimedia Development Life Cycle ( MDLC )," *MEANS (Media Inf. Anal. dan Sist.*, vol. 6, no. 2, pp. 135–141, 2021.
- [16] R. P. Pertiwi, O. D. Nurhayati, and R. Isnanto, "Perancangan Aplikasi Pengenalan Alat-alat Liturgi Menggunakan Augmented Reality Berbasis Mobile," *JURIKOM (Jurnal …*, vol. 6, no. 6, pp. 618–622, 2020.
- [17] B. Satria and Prihandoko, "Implementasi Metode Marker Based Tracking Pada Aplikasi Bangun," *SEBATIK STMIK WICIDA*, pp. 1–5, 2018.
- [18] A. R. Firdaus, N. H. Wardani, and L. Fanani, "Evaluasi dan Rekomendasi Perbaikan Usability pada System Autoworksys pada PT. Prima Berkat Gemilang dengan menggunakan Metode Heuristic Evaluation dan System Usability Scale (SUS)," *J. Pengemb. Teknol. Inf. dan Ilmu Komput.*, vol. 3, no. 6, pp. 5799–5807, 2019.